# doric

# Système de microscope à fluorescence efocus

Génération 3

Manuel de l'utilisateur

Version 1.5.1

# Contenu

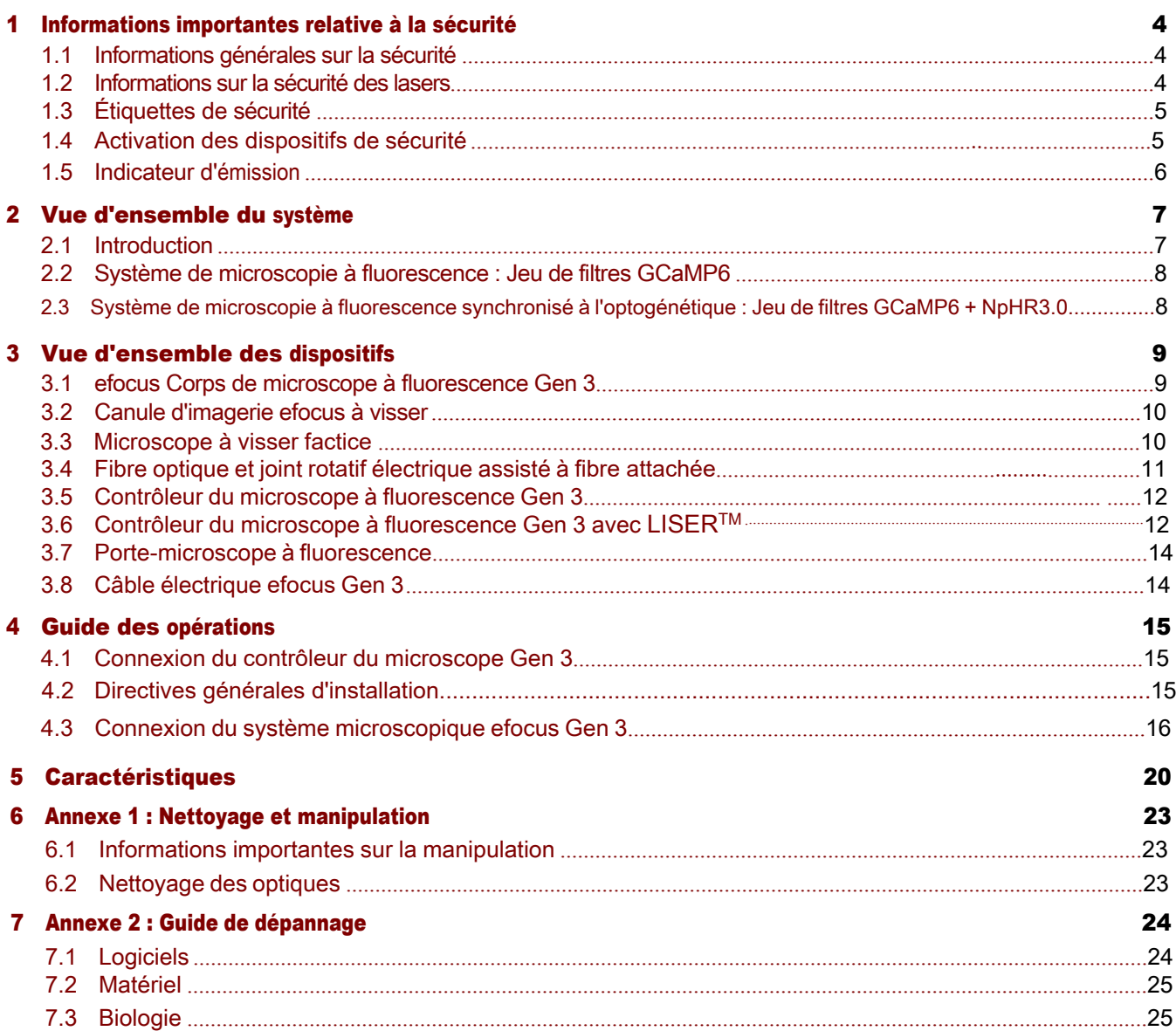

# **8 Soutien**

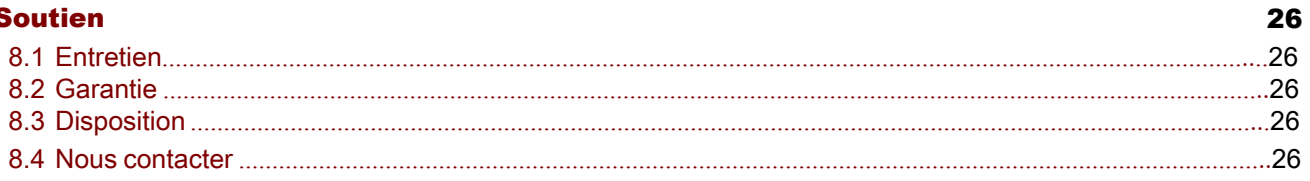

# Informations importantes relatives à la sécurité

# <span id="page-3-1"></span>1.1 Informations générales sur la sécurité

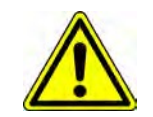

Pour des raisons de sécurité, le *Contrôleur du Microscope à fluorescence Gen 3* doit être alimenté UNIQUEMENT par le bloc d'alimentation fourni avec le produit.

ATTENTION !

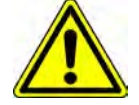

<span id="page-3-0"></span>1

La *source lumineuse LISERTM & LED/LD* est un nouveau type de source optique qui, en plus de la sortie de fluorescence laser générée par cristal Ce:YAG, peut également inclure des sorties DEL ou diode laser standards. Ce type de source lumineuse hybride n'est pas spécifiquement pris en compte par les comités de sécurité internationaux tels que la [CEI](#page-4-0)<sup>1</sup> et la [FDA](#page-4-0)<sup>2</sup>. Par conséquent, l'utilisateur doit suivre toutes les procédures de sécurité liées au scénario le plus défavorable, que ce soit en fonctionnement ou en cas de défaillance. Compte tenu du niveau de puissance de la sortie de fluorescence de la *source lumineuse LISERTM & LED/LD*, cela signifie qu'il faut respecter les règles de sécurité des produits laser de classe 3B, même si la sortie ne contient pas nécessairement un rayonnement laser, en fonction du modèle et du filtre de sortie exacts. La section suivante sur les informations relatives à la sécurité des lasers doit donc être lue et suivie attentivement.

## 1.2 Informations sur la sécurité des lasers

Si vous n'êtes pas familiarisé avec les sources de lumière laser, demandez conseil à un personnel qualifié AVANT LA PREMIÈRE UTILISATION et LISEZ ATTENTIVEMENT la note d'application *Informations importantes sur la sécurité laser* qui se trouve sur la clé USB. Vous pouvez également contacter directement Doric Lenses par email [\(s](mailto:sales@doriclenses.com)ales@doriclenses.com) pour obtenir une copie de cette note d'application.

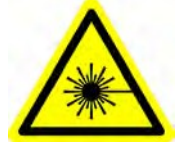

# DANGER !

La *source lumineuse LISER & LED/LD* est un produit laser de classe 3B. Lisez la note d'application *Informations importantes sur la sécurité des lasers AVANT LA PREMIÈRE UTILISATION.*

<span id="page-3-2"></span>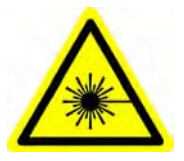

La *source lumineuse LISERTM & LED/LD* est un produit laser de classe 3B qui émet de la lumière visible à des niveaux de puissance suffisamment élevés pour endommager les yeux de façon permanente. Ne regardez JAMAIS directement le faisceau optique sortant du connecteur FC de sortie ou d'une fibre optique connectée au connecteur FC de sortie. NE JAMAIS REGARDER directement les réflexions spéculaires ou diffuses du faisceau de sortie. Il est important de **porter des** LUNETTES DE SECURITE LASER (lunettes de protection) certifiées pour la longueur d'onde et le niveau de puissance de la source lumineuse.

Respectez également toutes les procédures de sécurité afin de protéger toute personne travaillant dans la zone. Même si vous portez des lunettes de sécurité laser, ne regardez JAMAIS directement le faisceau ou toute réflexion spéculaire du faisceau optique sortant de la *source lumineuse LISERTM & LED/LD* ou de toute fibre optique connectée à son connecteur FC de sortie. La *source lumineuse LISERTM & L E D / L D* est équipée d'un connecteur de verrouillage de sécurité sur le panneau arrière. Lorsque le circuit de verrouillage est court-circuité et que la clé d'alimentation est insérée, le pilote est activé (voir section [1.4\)](#page-5-1). Pour une utilisation sûre de la *source lumineuse LISERTM & LED/LD*, le connecteur de verrouillage de sécurité doit être connecté au circuit de verrouillage de sécurité laser du laboratoire. Vous devez contacter le responsable de la sécurité laser (LSO) de votre établissement ou de votre entreprise pour définir un circuit de verrouillage de sécurité laser adapté à votre application et à votre installation de laboratoire. La source lumineuse LISER™ & LED/LD émet de la lumière sur une large bande passante dans le spectre de la lumière visible. Comme le spectre de sortie dépend du modèle exact et du filtre de sortie optionnel, le niveau de puissance de sortie et les procédures de sécurité correspondantes sont spécifiques à chaque application.

# 1.3 Étiquettes de sécurité

Les étiquettes de classe laser sont fournies avec le système et l'ouverture du laser est clairement identifiée par l'étiquette d'avertissement laser et/ou le texte *LASER APERTURE.*

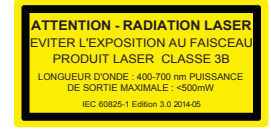

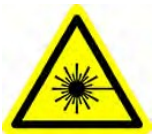

**LASER APERTURE** 

(a) *Exemple d'étiquette de classification laser* (b) *Étiquette d'avertissement laser* (c) *Identification de l'ouverture du laser*

Figure 1.1 : *Étiquettes de sécurité*

#### 1.4 Activation des dispositifs de sécurité

Les contrôleurs de toutes les sources lumineuses Doric Lenses sont dotés d'un certain nombre de dispositifs de sécurité. Ceux-ci sont intégrés dans les circuits du contrôleur, comme le montre le schéma fonctionnel (Fig. 1.2).

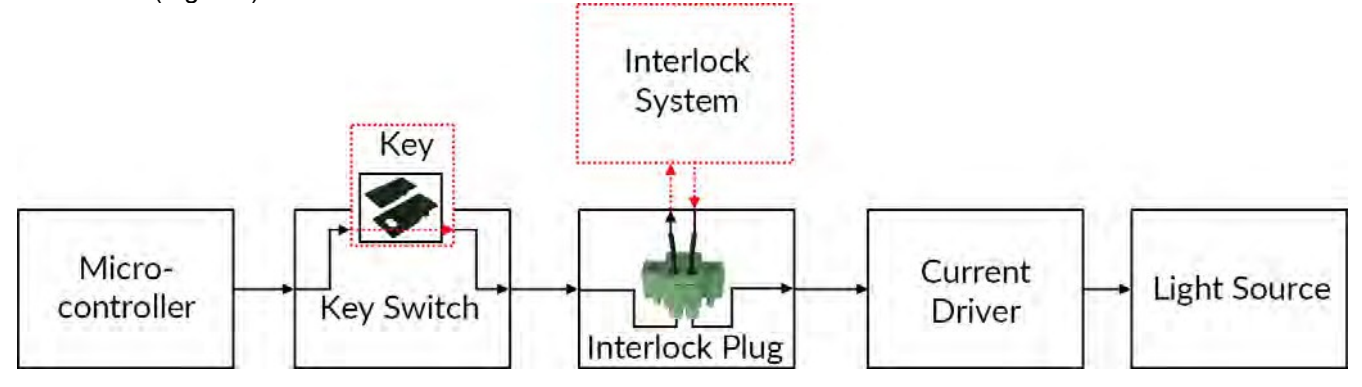

Figure 1.2 : *Schéma fonctionnel du dispositif de sécurité*

<span id="page-4-0"></span><sup>1</sup>Commission électrotechnique internationale

<sup>2</sup>Food and Drug Administration (Administration des aliments et des médicaments)

- Le microcontrôleur, l'interrupteur à clé, la fiche d'interverrouillage et le contrôleur de courant sont connectés en série. Cela signifie que si l'un des dispositifs de sécurité n'est pas correctement en place, la source lumineuse ne peut pas être activée.
- Le microcontrôleur est utilisé pour contrôler le contrôleur de la source lumineuse.

<span id="page-5-0"></span>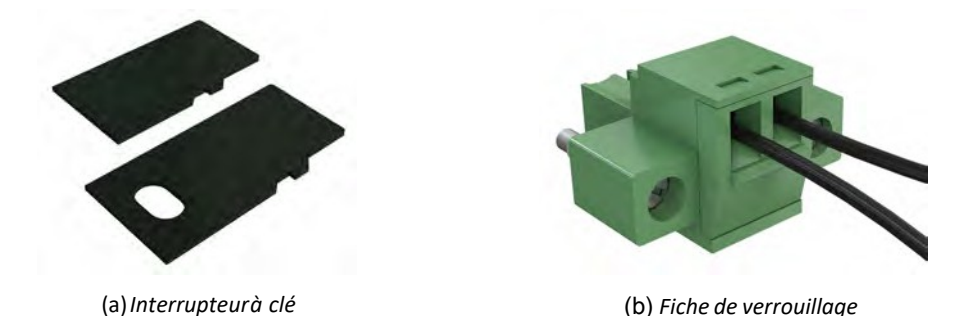

Figure 1.3 : *Éléments du dispositif de sécurité*

- <span id="page-5-1"></span>• L'interrupteur à clé (dispositif de sécurité 1) (Fig. 1.3a), situé sur le côté gauche du contrôleur, est nécessaire pour activer toute source lumineuse. S'il est retiré, aucune donnée ne peut être envoyée du microcontrôleur au contrôleur du courant.
- La fiche de verrouillage (dispositif de sécurité 2) (Fig. 1.3b) est utilisée pour intégrer le conducteur dans un circuit de verrouillage.
	- La fiche d'interverrouillage est livrée avec un petit fil qui la court-circuite. Ce fil doit être retiré avant de l'intégrer dans un circuit de verrouillage.
	- Connecter le circuit de verrouillage en série avec la fiche de verrouillage afin que le circuit puisse fonctionner correctement.
	-
- Le contrôleur de courant envoie du courant à toute source lumineuse connectée. Si la clé est absente ou si la fiche de verrouillage est en circuit ouvert, il ne peut pas recevoir de signaux du micro-contrôleur, ce qui l'empêche d'envoyer du courant.

## 1.5 Indicateur d'émission

Pour les sources lumineuses émettant un rayonnement laser invisible, un indicateur DEL dédié est allumé lorsque le contrôleur émet un courant électrique. Lorsque le contrôleur émet un courant, la source lumineuse émet de la lumière par l'ouverture.

# <span id="page-6-0"></span>Vue d'ensemble du système

#### <span id="page-6-1"></span>2.1 Introduction

Les *systèmes de microscopie à fluorescence efocus Gen 3 (eTFMS3)* sont des systèmes de microscopie miniature de pointe conçus pour réaliser de l'imagerie calcique *in vivo* sur des animaux se déplaçant librement. Il s'agit d'imager un seul fluorophore dans le cerveau des sujets par l'intermédiaire d'une *canule d'imagerie* qui sert de relais entre le microscope et la région d'intérêt dans le cerveau. Le *joint rotatif assisté à fibre optique attachée* ainsi que la petite taille et le poids du *corps du microscope à fluorescence efocus Gen 3* permettent à l'animal de se déplacer librement dans son habitat. Le corps du microscope est également doté d'un réglage électronique de la mise au point et d'un mécanisme de fixation de la canule simplifié et facile à utiliser. Le système de microscope est disponible pour l'imagerie calcique unicolore (Fig. [2.1a\)](#page-6-2) et optogénétiquement synchronisée (Fig. [2.1b](#page-6-2)).

<span id="page-6-2"></span>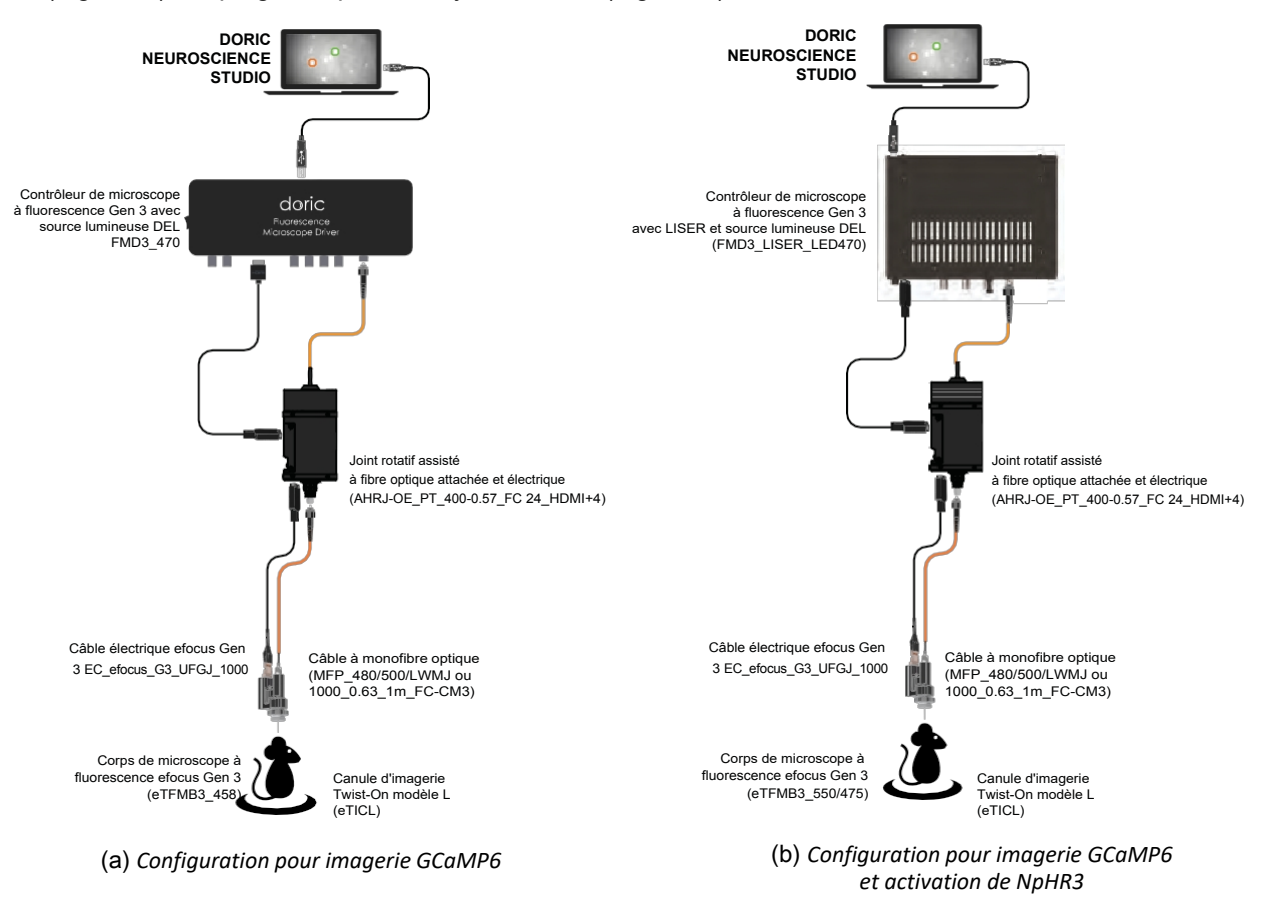

Figure 2.1 : *Configurations du système de microscopie à fluorescence efocus Gen 3* 

#### <span id="page-7-0"></span>2.2 Système de microscopie à fluorescence : Jeu de filtres GCaMP6

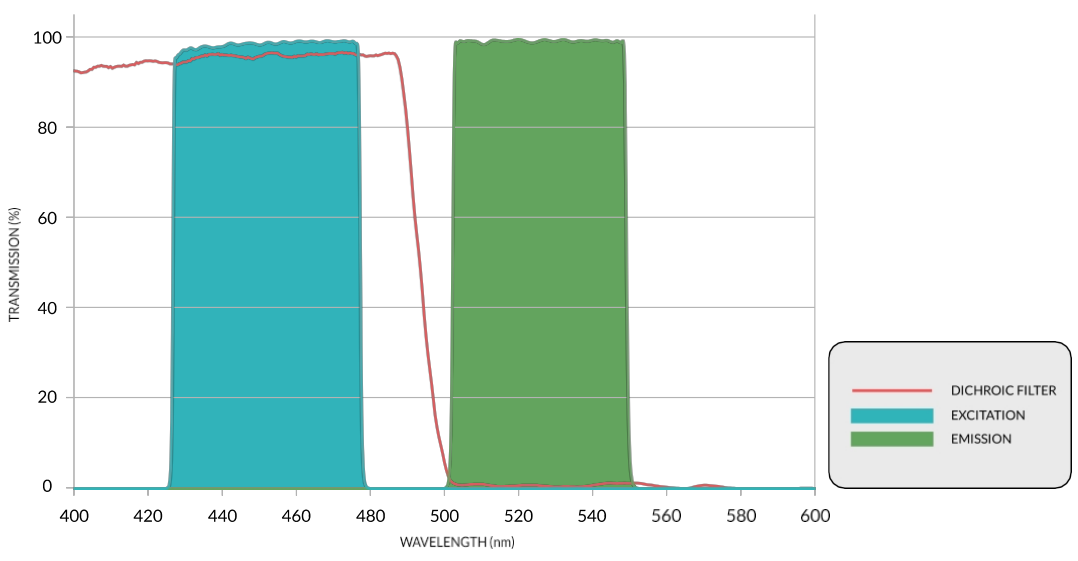

<span id="page-7-2"></span><span id="page-7-1"></span>Figure 2.2 : *Spectres du jeu de filtres d'excitation du GCaMP6*

Le système de microscopie à fluorescence efocus Gen 3 (eTFMS3) (Fig. [2.1a\)](#page-6-2) a été conçu pour obtenir des images d'un seul fluorophore à l'aide d'une source lumineuse d'une seule couleur. Ce système est disponible en configuration libre de mouvements ou tête-fixée. Le système standard **GCaMP6** (Fig. [2.2](#page-7-2)) utilise une *DEL* intégrée au contrôleur du microscope comme source lumineuse.

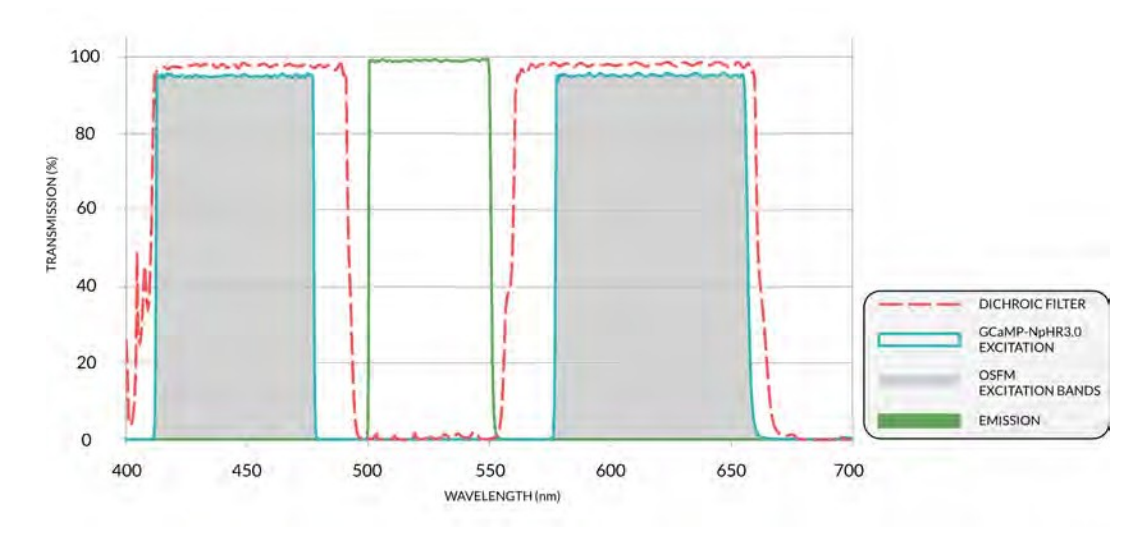

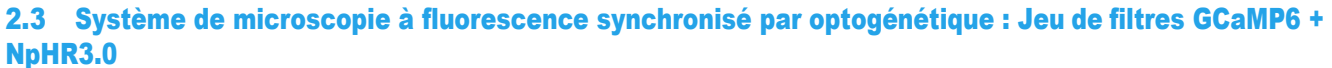

Figure 2.3 : *Spectres du jeu de filtres d'excitation GCaMP6+NpHR3.0*

Le système de microscopie à fluorescence efocus synchronisé par optogénétique Gen 3 (eTOSFS3) (Fig. [2.1b\)](#page-6-2) permet d'obtenir des images d'un seul fluorophore tout en effectuant une activation/ désactivation optogénétique. Ce système est disponible en configuration libre de mouvement ou tête-fixée. Lors de l'utilisation d'un système de microscopie GCaMP6 + NpHR3.0, le LISERTM avec DEL est intégré au contrôleur du microscope (Fig. 2.3).

# Aperçu des dispositifs

<span id="page-8-0"></span>3

## <span id="page-8-1"></span>3.1 Corps de microscope à fluorescence efocus Gen 3

Le *corps du microscope ă fluorescence efocus Gen 3* permet l'imagerie *in vivo* de la fluorescence dans le cerveau de petits animaux. Le microscope est optimisé pour l'imagerie cérébrale profonde d'indicateurs calciques tels que GCaMP6, il contient un objectif à focale variable d'ON 0,4 (dans le corps du microscope) et se connecte à une canule d'imagerie implantable qui relaie les images des structures profondes du cerveau vers le corps du microscope. Comme il n'y a pas de différences extérieures notables entre le *corps de microscope à fluorescence efocus Gen 3 (eTFMB3)* et le *corps de microscope à fluorescence efocus Synchronisé par Optogénétique Gen 3 (eTOSFM3)*, ces deux produits ne sont pas abordés séparément. Les différentes caractéristiques sont illustrées à la figure [3.1](#page-8-2) et leurs fonctions sont décrites ci-dessous.

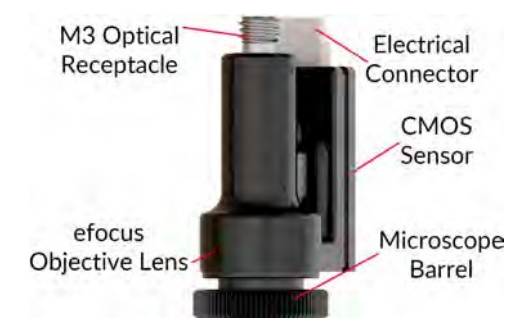

<span id="page-8-2"></span>Figure 3.1 : *Corps du microscope efocus Gen 3*

- Le réceptacle optique M3 est utilisé pour recevoir la lumière d'une source lumineuse choisie à l'aide d'un câble à fibre optique.
- Le connecteur électrique envoie et reçoit un signal électrique pour le microscope à l'aide d'un connecteur électrique à 14 broches.
- Le système de connexion Twist-on permet de retirer le corps du microscope de la canule d'imagerie entre chaque session d'imagerie sans affecter la position de l'image. Le **barillet du microscope** fixe le microscope sur une *canule d'imagerie Twist-on* (voir Fig. [3.2,](#page-9-2) et la section *Implantation de la canule d'imagerie et installation du microscope pour l'eTFMB3 / note d'application eTOSFM3* pour plus d'informations sur la procédure de fixation au microscope).
- Le senseur CMOS capture les images de fluorescence. La génération 3 du corps de microscope à fluorescence efocus est dotée d'un senseur CMOS amélioré avec une résolution, une plage dynamique et une sensibilité plus élevées.
- La lentille objectif efocus transmet les images de la canule d'imagerie au capteur CMOS.

9

#### <span id="page-9-0"></span>3.2 Canule d'imagerie efocus à visser

<span id="page-9-2"></span>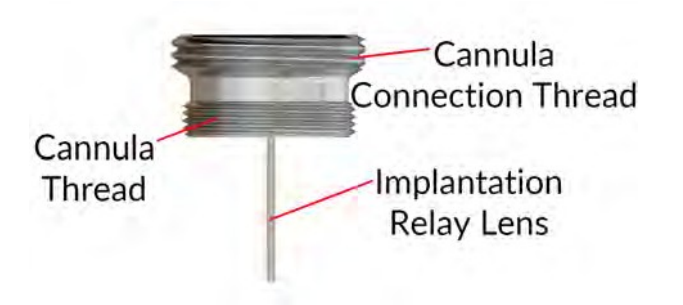

Figure 3.2 : *Canule d'imagerie efocus à visser Type-L*

Les canules d'imagerie transmettent les images des structures situées depuis l'intérieur du cerveau vers la surface du crâne. Une canule d'imagerie (Fig. [3.2\)](#page-9-2) contient les éléments suivants :

- Le système de connexion permet de retirer le corps du microscope de la canule entre chaque session d'imagerie sans affecter la position de l'image. Le filetage de connexion de la canule est utilisé pour fixer le corps du microscope en place à l'aide du **barillet du microscope**.
- La lentille relais est une lentille à **tige** à gradient d'indice qui relaie l'image des structures profondes situées à l'intérieur du cerveau à la surface du crâne.
- Le fil de la canule est utilisé pour fixer la canule dans un *anneau de réglage de la saillie*. Les anneaux de réglage de la saillie sont utilisés pour soutenir la canule lorsqu'il y a un écart entre la surface du crâne et la base de la canule. Il réduit la quantité de ciment dentaire nécessaire pour fixer la canule sur le crâne.

Un ensemble de lentilles à tige de différentes longueurs est disponible pour atteindre différentes gammes de profondeur dans le tissu cérébral. Le réglage fin de la saillie de la lentille de la tige dans le tissu peut être effectué à l'aide du *jeu d'anneaux de réglage de la saillie* fourni avec chaque canule (Fig. [3.3\)](#page-9-3).

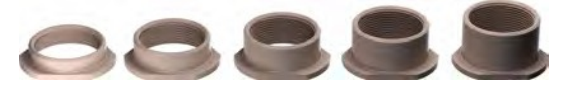

<span id="page-9-3"></span>Figure 3.3 : *Anneaux de réglage de la saillie de la canule d'imagerie modèle L. Hauteur de gauche à droite : 2,05 mm, 2,77 mm, 3,48 mm, 4,20 mm et 4,92 mm*

#### <span id="page-9-1"></span>3.3 Microscope à visser factice

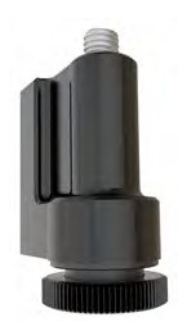

Figure 3.4 : *Microscope à visser factice*

Le **microscope Twist-on factice** est d'un poids et d'une taille similaires à ceux du corps du microscope efocus Gen 3. Il est utilisé pour habituer les sujets animaux au poids et à la sensation du microscope.

## <span id="page-10-1"></span><span id="page-10-0"></span>3.4 Joint rotatif assisté à fibre optique attachée et électrique

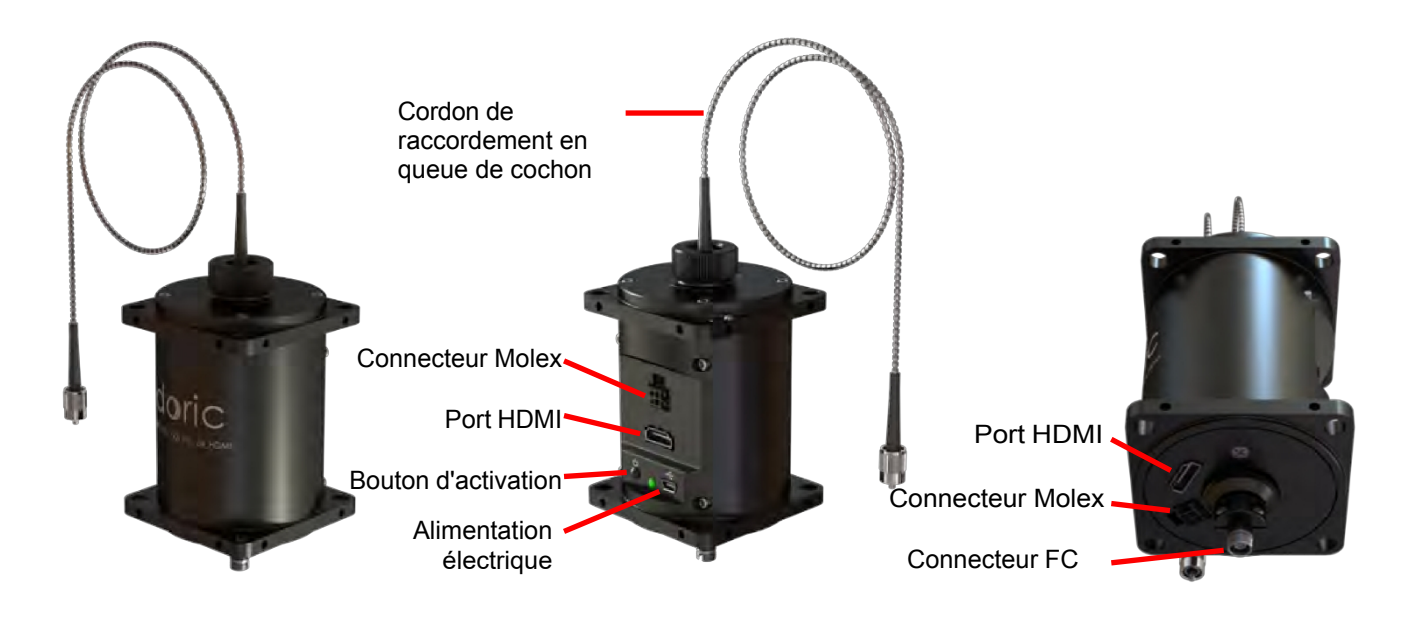

Figure 3.5 : *Joint rotatif assisté à fibre optique attachée et électrique à 24 contacts*

Pour utiliser le microscope au cours d'expériences avec des animaux se déplaçant librement, le *joint rotatif assisté* à *fibre optique attachée et électrique à 24 contacts* (Fig. [3.5\)](#page-10-1) est [fourni](#page-10-2)<sup>1</sup>. Ce joint rotatif permet une rotation efficace et sans frottement des fibres optiques et des câbles électriques connectés au microscope.

- Le joint rotatif est relié à la source lumineuse par un câble à fibre optique attachée (intégrée au joint tournant pour des performances optimales), et au microscope par un cordon de raccordement à fibre optique [FC](#page-10-3)-CM3 connecté au connecteur FC<sup>2</sup>.
- Les ports HDMI sont utilisés pour assurer la communication électrique entre le contrôleur et le microscope.
- Le connecteur Molex Micro-Fit 3.0 Dual Row à 4 Contact<sup>s</sup> fournit une connexion électrique supplémentaire à travers le joint rotatif pour connecter d'autres appareils à l'animal.
- Le connecteur mini-USB-B de 5 V se connecte à l'alimentation de la rotation assistée.
- Le **bouton d'activation** permet d'activer/désactiver la fonction d'assistance. Lorsque l'assistance rotative est activée, le voyant situé à côté du bouton devient vert.

<span id="page-10-3"></span>2MFP\_400/430/LWMJ-0.48\_1m\_FC-CM3 ou MFP\_480/500/1000-0.63\_1m\_FC-CM3

<span id="page-10-2"></span><sup>1</sup> Pour garantir des performances optimales, les *corps de microscope Twist-on efocus* ne doivent pas être utilisés avec un *Joint rotatif assisté à*  fibre optique attachée et électrique à 12 contacts. Contactez-nous pour plus d'informations.

#### <span id="page-11-0"></span>3.5 Contrôleur de microscope à fluorescence Gen 3

Ce contrôleur est utilisé pour le contrôle informatique de l'excitation de la source lumineuse DEL ainsi que pour la capture et la diffusion d'images du microscope à un débit vidéo vers l'ordinateur via un câble USB3 (Fig. [3.6\)](#page-11-2). Il peut être déclenché par ou synchronisé avec des dispositifs d'enregistrement externes et il peut également déclencher d'autres dispositifs. Le contrôleur de microscope à fluorescence Gen 3 est utilisé avec le microscope eTFMB3 tandis que le contrôleur de microscope à fluorescence Gen 3 avec LISERTM (section [3.6](#page-11-1)) est conçu pour être utilisé avec le microscope eTOSFM3.

<span id="page-11-2"></span>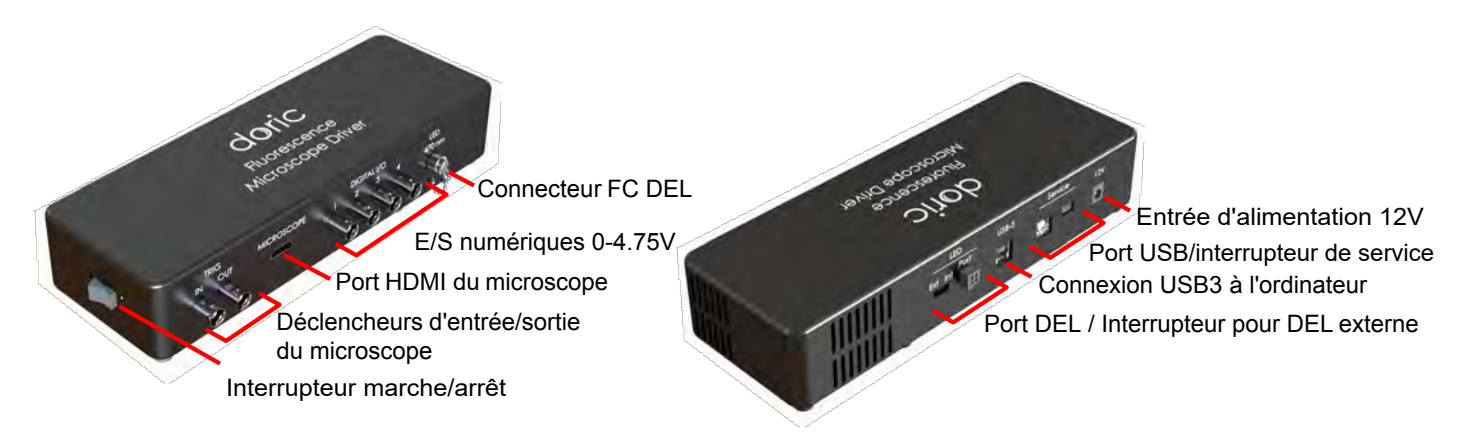

Figure 3.6 : *Contrôleur de microscope à fluorescence*

Le contrôleur de microscope à fluorescence illustré à la figure [3.6](#page-11-2) comprend les éléments suivants :

- L'interrupteur marche/arrêt alimente l'appareil.
- Les BNC de déclenchement du microscope sont utilisés pour recevoir (TRIG IN) ou envoyer (TRIG OUT) des signaux TTL de déclenchement liés au contrôleur du microscope dans son ensemble.
- Le connecteur HDMI situé à l'avant du contrôleur est utilisé pour connecter le microscope au contrôleur.
- Les ports BNC des E/S numériques peuvent envoyer ou recevoir des impulsions TTL de 0 à 4.5V.
- Le connecteur FC de la DEL est utilisé pour connecter un câble optique à la DEL intégrée au contrôleur.
- Le connecteur Molex à 4 contacts peut être utilisé pour connecter une DEL externe au contrôleur du microscope afin de l'utiliser à la place de la DEL intégrée. Pour que cette DEL soit contrôlée par le contrôleur du microscope, le commutateur voisin doit être mis sur EXT.
- Le port USB3 permet de connecter le contrôleur à un ordinateur à l'aide d'un câble USB3-A vers USB3-B.
- Le **port USB-B de service** est utilisé pour la maintenance du contrôleur, par exemple pour les mises à jour du micrologiciel. Lorsqu'une telle maintenance est nécessaire, le commutateur voisin doit être commuté.
- L'entrée d'alimentation accepte une alimentation de 12 VDC pour alimenter le contrôleur

# <span id="page-11-1"></span>3.6 Contrôleur de microscope à fluorescence Gen 3 avec LISER<sup>TM</sup>

Ce contrôleur est utilisé pour le contrôle informatique de l'excitation des sources lumineuses LISER™ et DEL ainsi que pour la capture et la diffusion d'images du microscope à un débit vidéo vers l'ordinateur via un câble USB3 (Fig. [3.7\)](#page-12-1). Il peut être déclenché par ou synchronisé avec des dispositifs d'enregistrement externes et il peut également déclencher d'autres dispositifs. Le contrôleur de microscope à fluorescence Gen 3 avec LISERTM est conçu pour être utilisé avec le microscope eTOSFM3.

<span id="page-12-0"></span>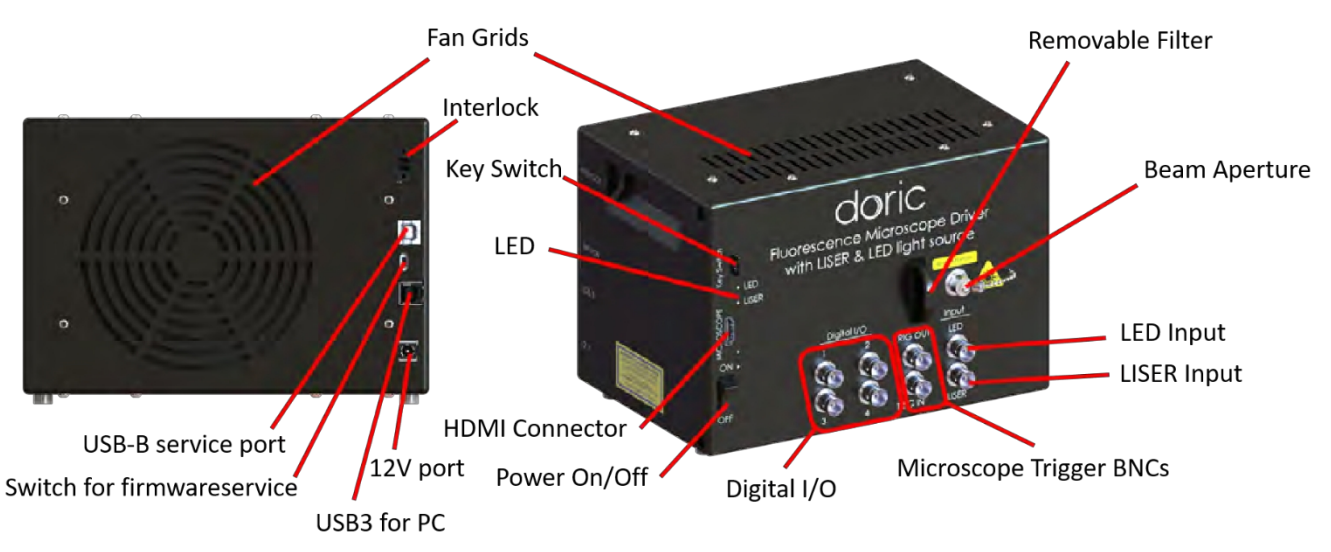

<span id="page-12-1"></span>Figure 3.7 : *Contrôleur de microscope à fluorescence avec LISERTM*

Le pilote de microscope à fluorescence Gen 3 avec LISER<sup>TM</sup> illustré à la Fig. [3.7](#page-12-1) comporte les éléments suivants :

- L'interrupteur Marche/Arrêt permet de mettre le contrôleur sous tension ou hors tension.
- Les BNC de déclenchement du microscope sont utilisés pour recevoir (TRIG IN) ou envoyer (TRIG OUT) des signaux TTL de déclenchement liés au contrôleur du microscope dans son ensemble.
- Le connecteur HDMI situé à l'avant du contrôleur est utilisé pour connecter le microscope au contrôleur.
- Les 4 ports BNC d'E/S numériques peuvent envoyer ou recevoir des impulsions TTL de 0 à 4.75V.
- Le port d'entrée BNC LISER est utilisé pour commander la source LISER.
- Le port d'entrée BNC DEL est utilisé pour commander la source DEL/LD.
- L'ouverture du faisceau est l'endroit où la lumière sort de la source lumineuse. L'ouverture est composée d'un assemblage de couplage de fibre qui injecte la lumière émise dans une fibre optique. Le modèle standard utilise un connecteur de fibre FC. Un capuchon métallique FC de sécurité est fixé à la tête optique pour bloquer le faisceau lumineux de sortie en l'absence de fibre optique.
- Les grilles de ventilation se trouvent en haut, à l'arrière et sur le côté de la source lumineuse. Elles doivent être dégagées en permanence pour éviter la surchauffe du système.
- Le **porte-filtre amovible** est utilisé pour insérer un filtre optique passe-bande dans le système, ce qui permet de sélectionner une partie étroite du large spectre d'émission du LISER<sup>TM</sup>. Le porte-filtre peut accepter n'importe quel filtre jusqu'à une valeur de 25.4 mm de diamètre et une épaisseur maximale de 5 mm.
- L'interrupteur à clé doit être en place pour permettre l'émission de lumière. Notez que, malgré sa forme similaire, la clé d'alimentation n'est pas une carte micro SD standard telle que celles utilisées dans certains appareils photo numériques. Ne fixez pas la clé à un porte-clés ou à un support similaire ; cela pourrait empêcher l'insertion correcte de l'**interrupteur à clé**.
- Le port USB3 permet de connecter le contrôleur à un ordinateur à l'aide d'un câble USB3-A vers USB3-B.
- Le port de service USB-B doit être utilisé pour la maintenance du contrôleur, par exemple pour les mises à jour du micrologiciel. Lorsqu'une telle maintenance est nécessaire, le commutateur voisin doit être commuté.
- Le commutateur Service doit être utilisé pour la maintenance du contrôleur, par exemple pour les mises à jour du micrologiciel. Lorsqu'une telle maintenance est nécessaire, l'interrupteur doit être sur P. Le reste du temps, l'interrupteur doit être sur O.
- Le port 12 V permet de connecter le contrôleur du microscope à fluorescence avec LISERTM à son alimentation 12 VDC.
- Le connecteur de verrouillage permet à l'utilisateur de connecter le LISER TM à un système de verrouillage de sécurité. Il est recommandé de connecter la fiche de verrouillage à un système de verrouillage de laboratoire (voir chapitre 1).

## 3.7 Support de microscope à fluorescence

Le *support de microscope à fluorescence FMH\_400* et la *pince pour support de microscopeà fluorescence* sont utilisés pour fixer le microscope sur un système stéréotaxique, pour des expériences tête-fixe.

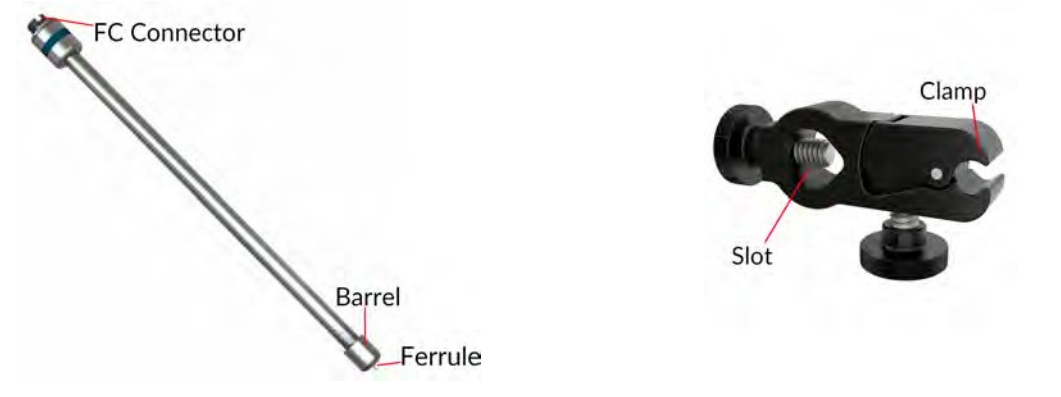

<span id="page-13-1"></span>(a) *Support pour microscope à fluorescence FMH\_400* (b) *Pince pour porte-microscope à fluorescence*

Figure 3.8 : *Éléments du support de microscope à fluorescence*

- La *pince pour support de microscope à fluorescence* ([Fig.](#page-13-1) 3.8b) peut être fixée à une tige dans un système stéréotaxique à l'aide de la fente. La pince permet de fixer et de libérer facilement le *support de microscope à fluorescence*.
- Une source lumineuse à connexion FC peut être connectée au connecteur FC du *support de microscope à fluorescence* (Fig. [3.8a](#page-13-1)) à l'aide d'un câble à fibre optique FC-FC. Cela permet d'éclairer le microscope lorsqu'il est connecté au *support de microscope à fluorescence*.
- La Ferrule du *porte-microscope à fluorescence* est insérée dans le connecteur optique M3 du microscope. La ferrule est fixée en vissant l'écrou sur le connecteur optique M3.

# <span id="page-13-0"></span>3.8 Câble électrique efocus Gen 3

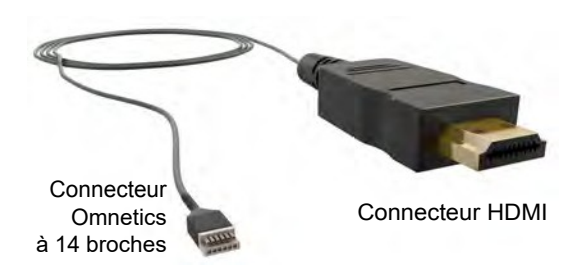

Figure 3.9 : *Câble électrique efocus Gen 3*

Le *câble électrique efocus Gen 3* est utilisé pour connecter le microscope au contrôleur. Le connecteur HDMI est inséré dans le pilote et le connecteur électrique Omnetics à 14 broches est connecté au connecteur électrique du microscope. Lorsqu'il est utilisé avec un *joint rotatif assisté à fibre optique attachée et électrique* (Fig. [3.5\)](#page-10-1), le *câble électrique efocus Gen 3* est connecté au connecteur HDMI situé à la base du joint rotatif. Pour garantir une connexion durable entre le connecteur électrique à 14 broches et le connecteur électrique du microscope, fixez-les ensemble à l'aide du ruban orange fourni avec le microscope.

# <span id="page-14-0"></span>Guide des opérations

# <span id="page-14-1"></span>4.1 Connexion du contrôleur du microscope Gen 3

- 1. Connecter le contrôleur du microscope à une prise de courant à l'aide de l'alimentation 12 V.
- 2. Connectez le contrôleur du microscope à l'ordinateur à l'aide du câble USB3-A vers USB3-B.
- 3. Connectez le *câble électrique efocus Gen 3* (ou le câble HDMI lorsqu'il est utilisé avec un *oint rotatif assisté à fibre optique attachée et électrique*) au port Microscope du contrôleur.
- 4. Actionnez l'interrupteur marche/arrêt. À côté de l'interrupteur marche/arrêt, deux petites DELs blanches s'allument. L'une d'elles s'allume, indiquant que le pilote est sous tension. L'autre DEL clignote, indiquant que le contrôleur est en attente d'initialisation par le logiciel Doric Neuroscience Studio.

# <span id="page-14-2"></span>4.2 Directives générales d'installation

#### 4.2.1 Utilisation d'un cordon de raccordement en fibre optique

- 1. Nettoyez le connecteur de fibre optique avant de l'insérer. Utilisez de l'isopropanol et une lingette non pelucheuse.
- 2. Avec un connecteur FC, la clé du connecteur doit être orientée de manière à entrer dans la fente du réceptacle pour assurer une connexion correcte (Fig. 4.8).

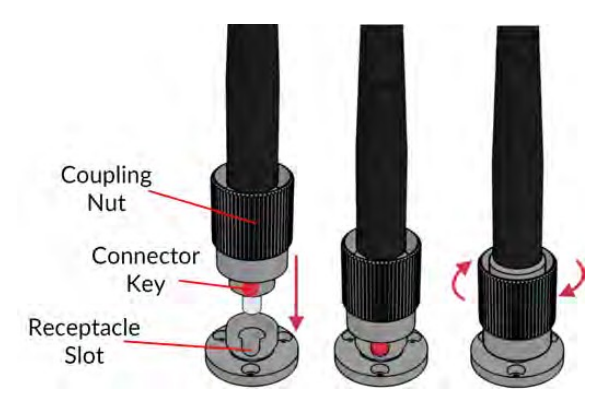

Figure 4.1 : *Connecteur FC, Installation de la fibre*

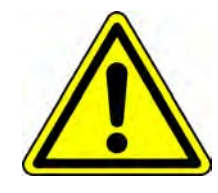

ATTENTION !

Afin de réduire les risques de blessures aux yeux,

il est conseillé de ne pas connecter/ déconnecter les fibres optiques.

lorsque la source lumineuse est allumée

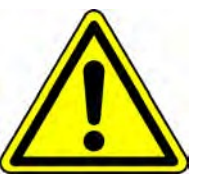

## <span id="page-15-0"></span>4.2.2 Procédure de fixation du microscope

Pour plus de détails concernant la manipulation et l'implantation de la *canule* d'imagerie, ainsi que la procédure de fixation du microscope, il est important de lire le document *Implantation de la canule d'imagerie et installation du microscope pour eTFMB / eTOSFM*.

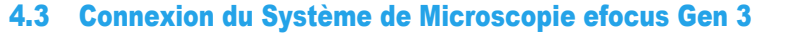

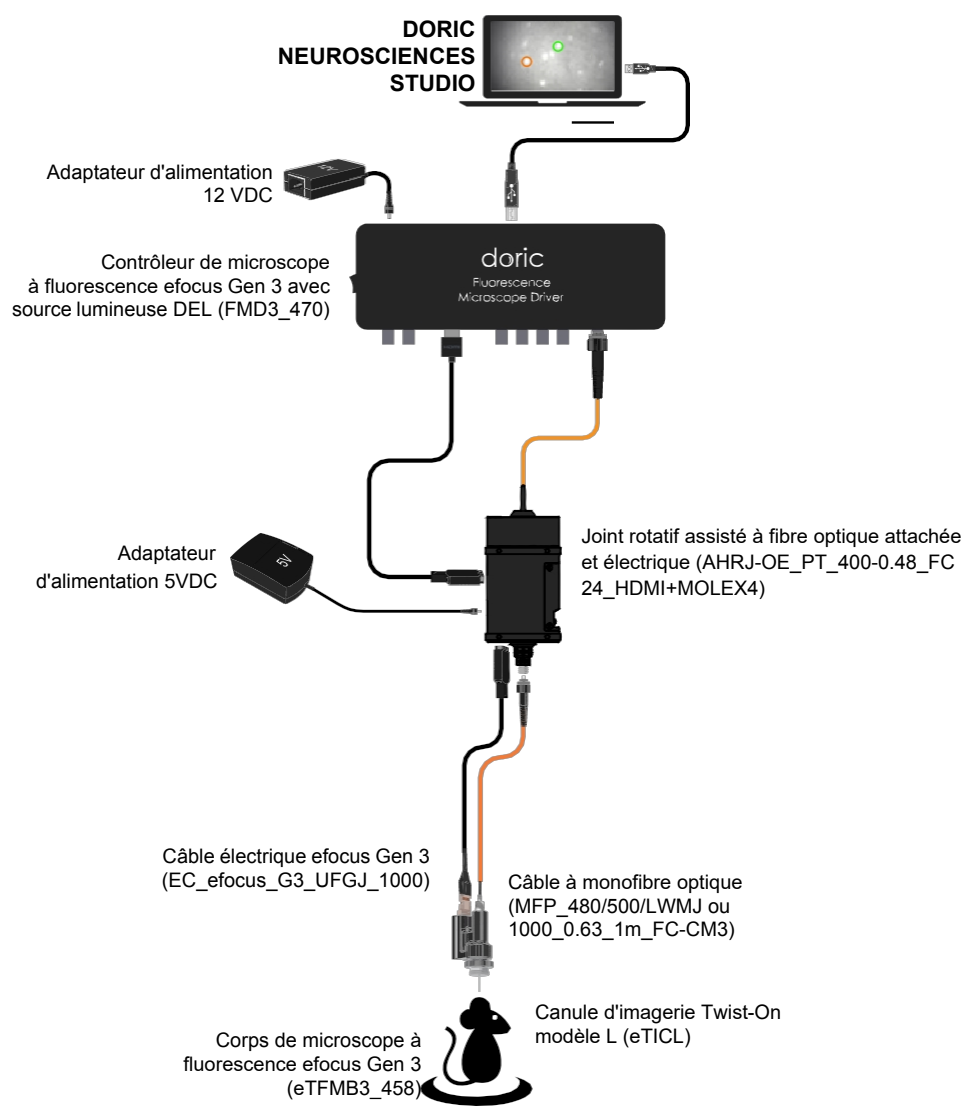

Figure 4.2 : *Configuration complète GCaMP6 libre de mouvements, combinaison des Fig. 4.3a et Fig. 4.4b*

Il existe plusieurs configurations de systèmes de microscopie à fluorescence en fonction de la liberté souhaitée de l'animal et des fluorophores/opsines ciblés. Selon le type de *corps de microscope*, différentes configurations d'éclairage sont utilisées.

- Le corps *eTFMB3\_L\_458* Gen 3 est conçu pour l'imagerie de fluorescence GCaMP et utilise le Contrôleur de Microscope à Fluorescence avec une source de lumière DEL.
- Le corps *eTFMB3\_L\_550* Gen 3 est conçu pour l'imagerie de fluorescence RCaMP et utilise le Contrôleur de Microscope à Fluorescence avec LISER et une source lumineuse DEL.
- Le corps *eTOSFM3\_L\_445\_616* Gen 3 est conçu pour l'imagerie de fluorescence GCaMP avec optogénétique rouge et utilise le Contrôleur de Microscope à Fluorescence avec LISER et source lumineuse DELD.
- Le corps eTOSFM3\_L\_550\_475 Gen 3 est conçu pour l'imagerie de fluorescence RCaMP avec optogénétique bleue et utilise le Contrôleur de Microscope à Fluorescence avec LISER et source lumineuse DEL.

La section [4.](#page-16-0)3.1 montre l'installation des Contrôleurs de Microscope à Fluorescence et des sources lumineuses. En outre, l'animal doit être maintenu dans l'une des deux configurations suivantes.

- La configuration "tête fixée" (sectio[n 4.](#page-17-0)3.2, figu[re 4.](#page-17-1)4a) permet d'observer l'animal lorsqu'il est placé sur un appareil stéréotaxique.
- <span id="page-16-0"></span>• La configuration "Libre de mouvements" (section 4.3[.3,](#page-18-0) figure [4.](#page-17-1)4b) permet d'observer l'animal lorsqu'il se déplace librement dans une cage.

La figure [4.](#page-17-1)4 montre les configurations du système à tête fixe et libre de mouvements. Chaque configuration de corps de microscope et d'éclairage utilisent les mêmes dispositifs dans chacune de ces configurations. Les indications des sections 4.[3.2](#page-17-0) et [4.3.3](#page-18-0) doivent être suivies pour l'installation.

## 4.3.1 Installation du contrôleur du microscope et de la source lumineuse

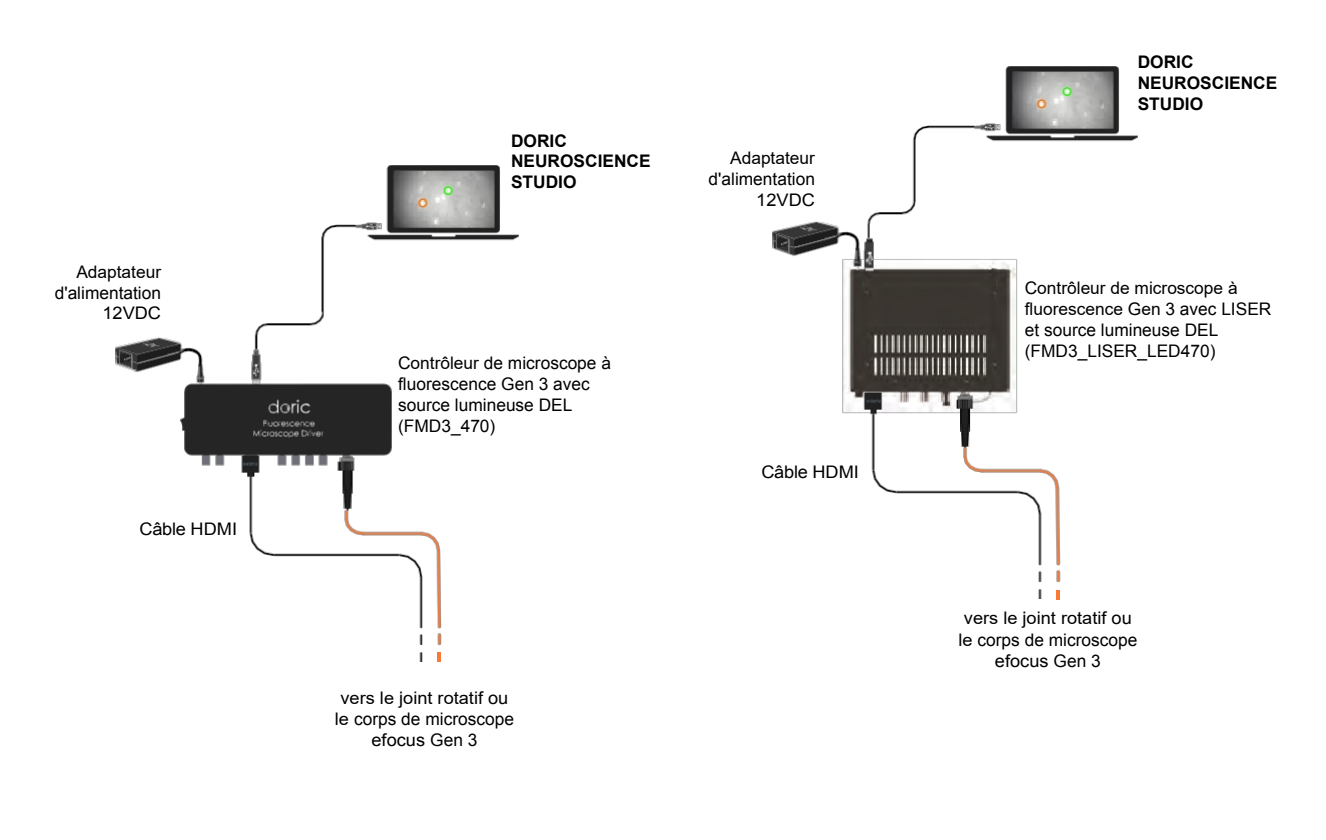

(a) Contrôleur *de microscope avec connexions DEL* (b) *Contrôleur de microscope avec connexions LISER et DEL*

Figure 4.3 : *Connexions du contrôleur du microscope*

- 1. Connecter l'*alimentation 12 VDC* à l'entrée d'alimentation 12 VDC du contrôleur du microscope.
- 2. Connectez le contrôleur à l'ordinateur à l'aide du *câble USB3-A vers USB3-B*.
- 3. Allumez le *contrôleur du microscope à fluorescence*.

Si vous utilisez le **contrôleur** de microscope Gen 3 avec LISER, connectez la fiche du connecteur d'interverrouillage à un circuit

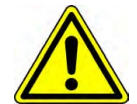

d'interverrouillage de sécurité laser pour une utilisation en toute sécurité. Voir la note d'application *[Informations importantes sur la sécurité laser](https://doriclenses.com/life-sciences/index.php?controller=attachment&id_attachment=55)* pour plus d'informations, ou contacter le contrôleur de la sécurité laser de votre institution

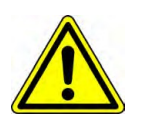

# <span id="page-17-1"></span><span id="page-17-0"></span>4.3.2 Installation de la configuration tête fixée

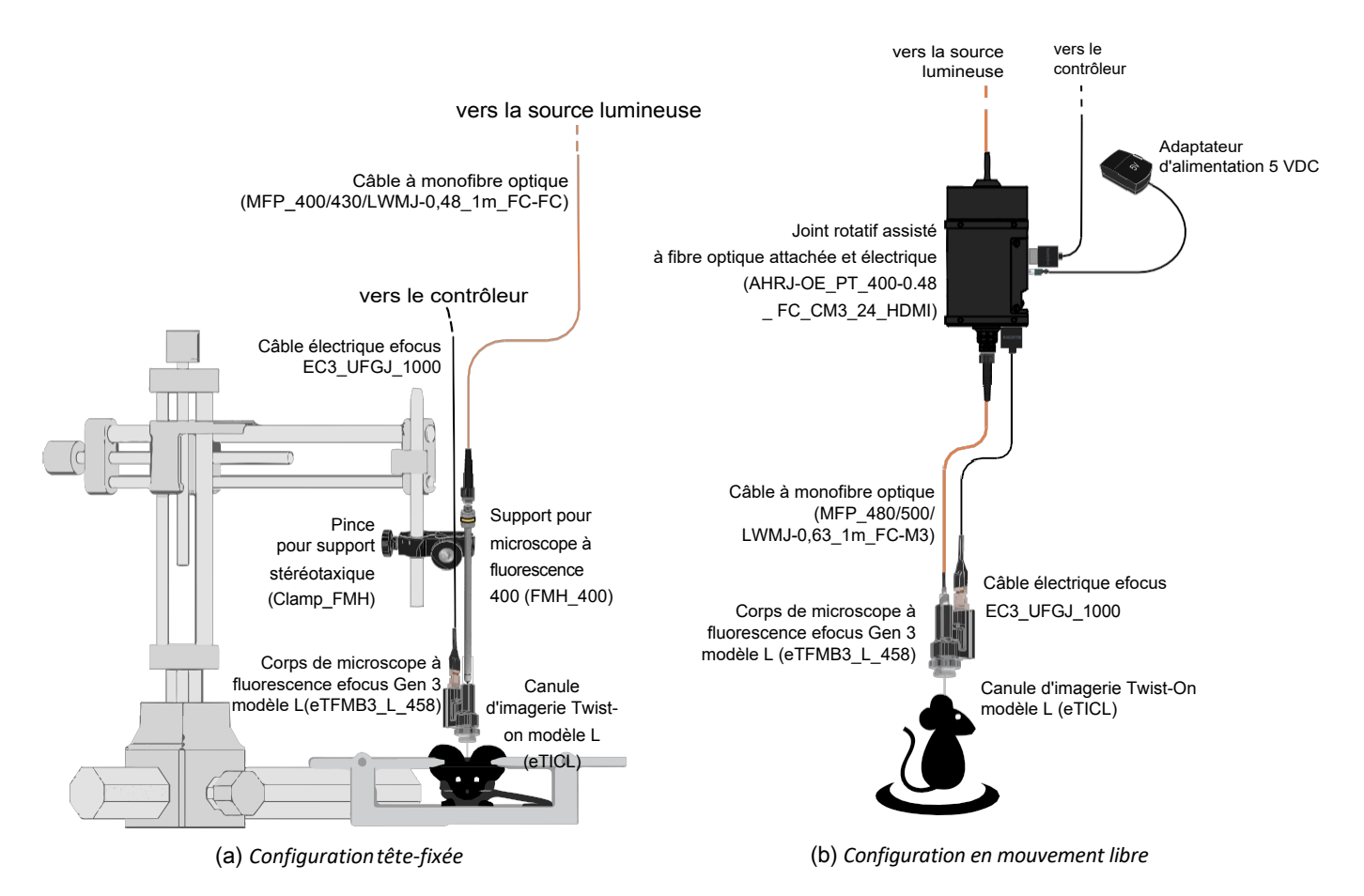

Figure 4.4 : *Connexions des systèmes de microscopie efocus*

- 1. Installer le *support de microscope à fluorescence (FMH\_400)* dans la *pince stéréotaxique* (Fig. 4.11a). S'assurer que le support est bien fixé à l'intérieur de la pince.
- 2. Pour fixer le microscope sur le *FMH\_400* :
	- a) Retirez les **capuchons de connecteur** du **connecteur optique M3** du microscope et de la ferrule du *FMH\_400.*
	- b) Insérez la ferrule dans le connecteur optique M3. Fixez-les en place en vissant l[e baril](#page-17-1)let du *FMH\_400.*
- 3. Installer le *FMH\_400* dans un appareil stéréotaxique.
- 4. Connecter le *FMH\_400* à la source lumineuse à l'aide d'un câble à fibre optique. Les caractéristiques du câble optique<sup>1</sup> sont réglées pour obtenir une efficacité de couplage optimale avec le *FMH\_400*.
- 5. Connecter le connecteur électrique à 14 broches du *câble électrique efocus Gen 3* au connecteur électrique du corps du microscope. Par défaut, le câble et le corps sont déjà connectés et un ruban orange est enroulé autour de la connexion pour la sécuriser. Si le câble doit être changé, il est fortement recommandé de placer un nouveau ruban adhésif pour sécuriser la connexion. L'extrémité **HDMI** du câble doit être connectée au port Microscope du contrôleur (FMD3\_470 ou FMD3\_LISER\_LED470).
- 6. Dévisser le capuchon protecteur d'entrée de la *canule d'imagerie Twist-On* et connecter la canule au corps du microscope (Fig. 4.5a). Assurez-vous que la clé du microscope est correctement insérée dans la fente de la canule avant de visser le corps du microscope sur la canule (Fig. 4.5b, voir la note d'application Implantation de la canule d'imagerie et installation du microscope pour eTFMB / eTOSFM pour plus d'informations sur la procédure de fixation du microscope). Si la clé est correctement insérée, le microscope ne pourra pas tourner à l'intérieur de la canule.

<sup>1</sup> MFP\_400/430/LWMJ-0.48\_1m\_FC-FC ou MFP\_400/430/1100-0.48\_1m\_FC-FC

<span id="page-18-1"></span>7. Au moment de l'utilisation, retirer le capuchon protecteur de la canule en le dévissant. Veillez à retirer le capuchon d'un mouvement lent et droit afin de ne pas casser la lentille de la canule qui se trouve à l'intérieur.

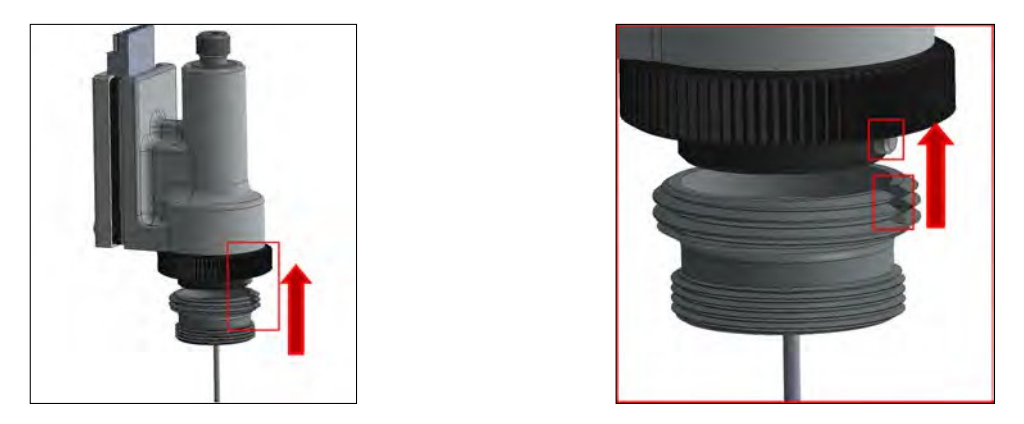

<span id="page-18-2"></span>(a) *Insertion du corps du microscope dans la canule d'imagerie* (b) *Insertion de la clé du microscope dans la fente de la canule* Figure 4.5 : *Connexions des systèmes de microscopie Twist-On*

## <span id="page-18-0"></span>4.3.3 Installation de la configuration libre de mouvements

- 1. Connecter le contrôleur du microscope au port HDMI latéral du *Joint rotatif assisté à fibre optique attachée et électrique* à l'aide du câble HDMI (Fig. 4.4[b\)](#page-17-1).
- 2. Connecter le câble optique (extrémité supérieure du joint rotatif) à l'ouverture du faisceau de la source lumineuse.
- 3. Connecter le connecteur électrique à 14 broches du *câble électrique efocus Gen 3* au connecteur électrique du corps du microscope. Par défaut, le câble et le corps sont déjà connectés et un ruban orange est enroulé autour de la connexion pour la sécuriser. Si le câble doit être changé, il est fortement recommandé de placer un nouveau ruban adhésif pour sécuriser la connexion. L'extrémité HDMI du câble doit être connectée à l'extrémité inférieure du *Pigtailed Assisted Fiber-optic & Electric Rotary Joint (AHRJ)*.
- 4. Connecter l'extrémité inférieure du *Joint rotatif assisté à fibre optique attachée et électrique (AHRJ)* au microscope avec le câble mono-fibre optique ( $FC-CM3$ ). Ce cordon de [raccordement](#page-18-1)<sup>2</sup> a été choisi pour garantir des caractéristiques d'éclairage appropriées.
- 5. Dévisser le capuchon protecteur d'entrée de la canule et connecter la canule au corps du microscope (voir la Fig.[4.](#page-18-2)5, et la *note d'application Implantation de la canule d'imagerie et installation du microscope pour eTFMB /eTOSFM* pour plus d'informations sur la procédure de fixation du microscope).
- 6. Au moment de l'utilisation, retirer le capuchon protecteur de la canule en le dévissant. Veillez à retirer le capuchon d'un mouvement lent et droit afin de ne pas casser la lentille de la canule qui se trouve à l'intérieur.

<sup>2</sup>MFP\_400/430/LWMJ-0.48\_1m\_FC-CM3 or MFP\_480/500/1000-0.63\_1m\_FC-CM3

# Caractéristiques

5

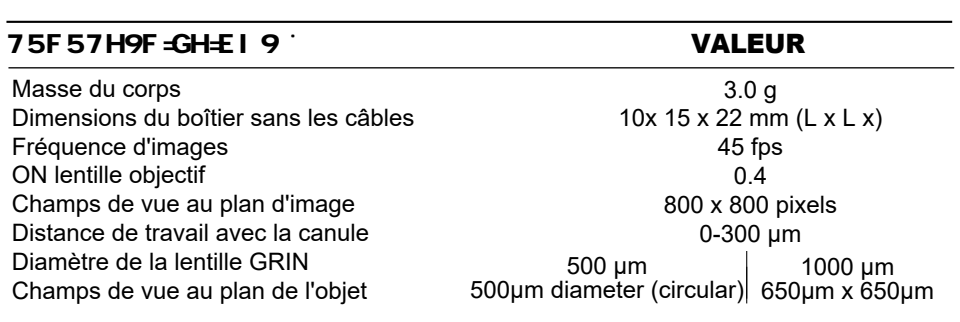

Tableau 5.1 : *Caractéristiques du microscope à fluorescence Twist-on efocus*

Tableau 5.2 : *Spectres d'excitation et de détection du corps du microscopeà fluorescence Twist-on eFocus* 

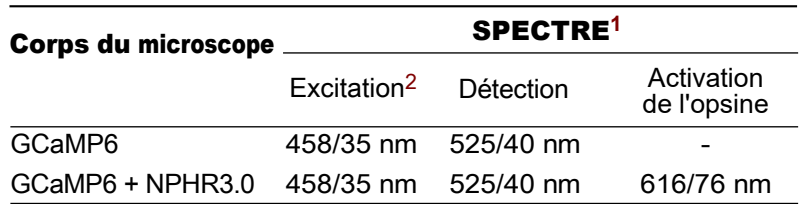

Tableau 5.3 : *Caractéristiques de la canule d'imagerie Twist-on Modèle L* 

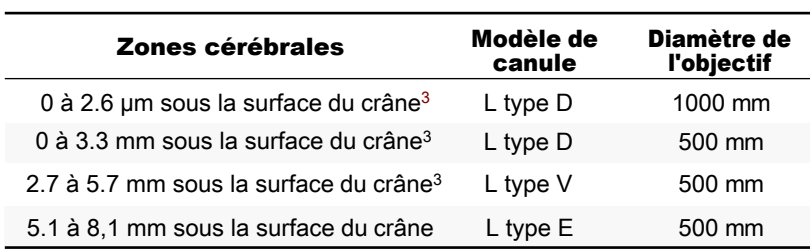

<sup>1</sup> Longueur d'onde centrale/largeur de bande

<sup>&</sup>lt;sup>2</sup> Avec une source lumineuse LED de 470 nm

<sup>3</sup> Epaisseur du crâne inclue

Tableau 5.4 : *Spécifications générales du contrôleur du microscope à fluorescence*

| <b>CARACTÉRISTIQUES TECHNIQUES</b>                         | <b>VALEUR</b>                                                                  | <b>NOTES</b>                                                  |
|------------------------------------------------------------|--------------------------------------------------------------------------------|---------------------------------------------------------------|
| Alimentation électrique<br>Alimentation en courant continu | 110 - 240 VAC, 50-60 Hz<br>12 VDC                                              |                                                               |
| <b>Dimensions</b>                                          | 150 W<br>255 mm x 97 mm x 51 mm                                                | Version avec LISER <sup>TM</sup> et LED<br>Version avec I FD  |
| Transfert de données                                       | 200 mm x 150 mm x 140 mm<br>$USB-3$                                            | Version avec LISER™ et LED                                    |
| Tension d'entrée TTL                                       | $0$ à +5 V                                                                     |                                                               |
| Tension d'entrée analogique de la DEL                      | 400 mA/V courant de la source lumineuse<br>40 mA/V courant de source lumineuse | Contrôleur de DEL standard 1 A<br>Mode basse puissance activé |
| Tension de sortie BNC de la DEL                            | $2.5$ V/A                                                                      |                                                               |
| Plage de courant de sortie max. de la DEL                  | 1000 mA                                                                        |                                                               |
| Tension directe maximale de la DEL                         | 7 V                                                                            |                                                               |
| Courant de sortie minimal de la DEL                        | $2.5 \text{ mA}$                                                               | Mode basse puissance activé                                   |
| Temps de montée/descente de la DEL                         | $<$ 10 µs                                                                      | Typique                                                       |
| Tension d'entrée analogique du LISER™                      | 240 mA/V (typique)                                                             | Voir la fiche technique                                       |
| Tension de sortie du moniteur du LISER™                    | 4.17 V/A (typique)                                                             | Voir la fiche technique                                       |
| Courant de sortie maximal du LISER™                        | 1200 mA                                                                        | Voir la fiche technique                                       |
| Tension directe maximale du LISER™                         | 6 V (typique)                                                                  | Voir la fiche technique                                       |
| Temps de montée/descente LISER™                            | <10 µs                                                                         |                                                               |

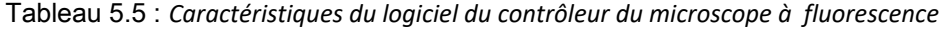

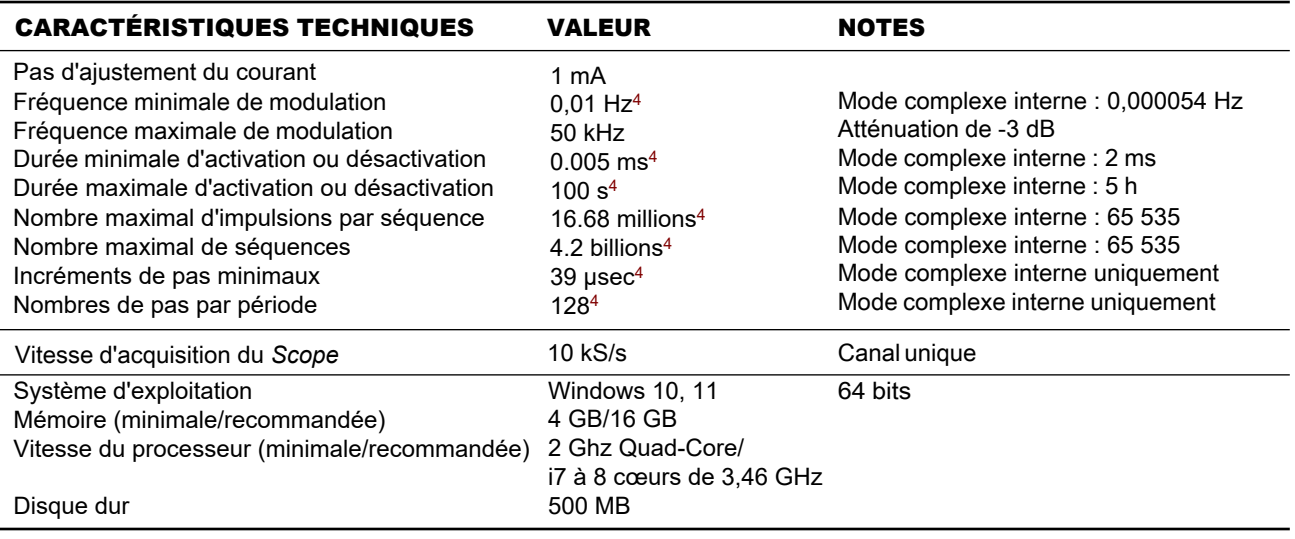

<sup>4</sup> Pour tous les modes de fonctionnement, à l'exception du mode complexe interne

# Annexe 1 : Nettoyage et manipulation

## 6.1 Informations importantes sur la manipulation

Avertissement : Manipulez le microscope et la canule avec précaution

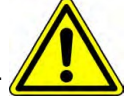

Les microscopes à fluorescence miniatures sont composés d'éléments électroniques et optiques sensibles et doivent toujours être manipulés avec précaution. Lorsqu'ils ne sont pas utilisés, le corps du microscope et sa canule doivent être stockés dans un environnement fermé, à l'abri de la poussière. Certains composants du microscope doivent être manipulés avec une attention particulière :

- Câble électrique : Ne pas tordre ou tirer sur le câble.
- <span id="page-22-0"></span>• Lentille relais : La lentille de la canule est en verre et n'est pas protégée. Les matériaux abrasifs peuvent rayer la surface et réduisent la qualité de l'image.

Le corps du microscope et les lentilles de la canule sont en verre, en métal et en plastique, et le contact avec des tissus organiques ou des liquides tels que le sang ou le sérum physiologique n'est pas recommandé. Si le microscope entre en contact avec ces substances, nettoyer l'optique (section 6[.2\)](#page-22-0) pour éviter la formation de tâches.

## 6.2 Nettoyage des optiques

L'objectif du microscope doit être nettoyé avant chaque utilisation. La procédure expliquée ici peut également être utilisée pour nettoyer les lentilles relais de la canule.

- Mettez le contrôleur hors tension.
- Portez des gants pour manipuler le microscope. L'huile des doigts peut tâcher le verre et il est souvent difficile de l'enlever correctement.
- Utilisez de l'alcool isopropylique sur un coton-tige pour nettoyer délicatement la lentille.
- Ne soufflez pas sur les optiques. Les particules de salive tâchent souvent la surface. Les grosses particules de poussière peuvent être éliminées à l'aide d'une soufflette anti-poussière avant d'être nettoyées à l'aide d'un coton-tige.

# Annexe 2 : Guide de dépannage

# 7.1 Logiciel

# Comment faire en sorte que *Doric Neuroscience Studio* détecte le *Contrôleur du Microscope* ?

- 1. Assurez-vous que le *contrôleur du microscope* soit branché sur l'ordinateur à l'aide du câble USB-3 fourni.
- 2. Assurez-vous que chaque *connecteur de câble électrique* soit branché sur l'appareil approprié (ordinateur et microscope).
- 3. Lorsque le *contrôleur du microscope 1-couleur* est activé, l'*interrupteur marche/arrêt* doit être sur ON et la DEL blanche doit clignoter pendant l'initialisation. Si la lumière est maintenue sans clignotement lors de la première mise sous tension, redémarrer le *contrôleur du microscope*.

# Comment puis-je empêcher le logiciel d'être au ralenti et/ou de perdre des images<sup>1</sup>?

- 1. Désactiver tous les programmes utilisant Internet qui peuvent entrer en conflit avec Doric Neuroscience Studio (i.e Skype, Pare-Feu, etc.).
- 2. Utilisez un ordinateur répondant aux caractéristiques recommandées :
	- *Système d'exploitation :* Windows 10
	- *CPU :* Quadruple cœur I7 3,46 GHz
	- *RAM :* 16 Go
	- *Carte graphique dédiée :* avec Open GL version 4.6 recommandée
	- *Ordinateur de bureau recommandé*
- 3. Il se peut que Windows limite les performances pour réduire la consommation d'énergie. Pour s'assurer que la communication n'est pas limitée, ouvrez la fenêtre des options d'alimentation :
	- Appuyez sur les touches Windows + R pour ouvrir la boîte de dialogue Exécuter.
	- Tapez le texte suivant : "powercfg.cpl", puis appuyez sur Entrée.
	- Dans la fenêtre Options d'alimentation, sous Sélectionner un plan d'alimentation, choisissez Haute performance.
	- Si vous ne voyez pas l'option Haute performance, cliquez sur la flèche vers le bas à côté de Afficher les plans supplémentaires.
	- Le cas échéant, définissez les paramètres de mise en veille et d'hibernation du système sur Jamais.
	- Cliquez sur Enregistrer les modifications ou sur OK.

 $^{\text{1}}$  Les images perdues sont des images noires qui se produisent lorsqu'une image est perdue lors de la communication. Elles sont facilement repérables dans le tracé de l'*intensité moyenne dans la région d'intérêt* si la valeur descend jusqu'à 0.

# Comment puis-je visualiser les images enregistrées ?

- 1. Les images sont sauvegardées au format .doric, qui est un format de type HDF5. Elles peuvent être visualisées à l'aide de logiciels supportant le format HDF5 tels que *Doric Neuroscience Studio* (plugin Image Analyzer), *ImageJ* (fonction d'importation et divers plugins) ou un visualiseur HDF. Des exemples de code sont également fournis sur notre [site web](https://neuro.doriclenses.com/products/doric-neuroscience-studio-v6) pour lire les images en *Python*, *Matlab* et *Octave*.
- 2. En raison de conflits d'utilisation de la bibliothèque, l'application *Dell Backup & Recovery* interfère avec le chargement des images *Doric Neuroscience Studio*. Désinstaller l'application *Dell Backup & Recovery de l*'ordinateur

# 7.2 Matériel

# Comment prévenir l'instabilité du *joint rotatif opto-électrique assisté* ?

1. Veiller à ce que le *câble en fibre optique* soit d'une longueur égale ou inférieure à celle du câble électrique du microscope lorsqu'il est raccordé au joint rotatif. Même si le câble fait une boucle, la distance entre le joint rotatif et le connecteur du câble optique doit être inférieure à la longueur du câble électrique.

# Comment empêcher la *canule* de tourner dans l'*anneau de réglage de la saillie* ?

1. Ces deux éléments sont destinés à être collés l'un à l'autre après l'installation. S'ils n'ont pas été collés lors de l'installation, ajoutez une goutte de colle à séchage rapide sur le bord entre la canule et l'anneau de réglage de la saillie.

# Comment protéger la *canule* lorsque le *capuchon protecteur d'entrée* ne reste pas à l'intérieur ?

1. Remplir l'intérieur de la *canule* de *KWIK-CAST (WPI)* pour servir de bouchon. Après avoir retiré le produit d'étanchéité séché, nettoyer la surface extérieure de la *lentille en tige* à l'aide d'un coton-tige légèrement imbibé d'alcool isopropylique.

# 7.3 Biologie

# Pourquoi ne puis-je pas voir de cellules individuelles ?

1. Il faut en général *3 à 8 semaines* pour que la zone entourant l'extrémité de la *lentille en tige* soit suffisamment cicatrisée pour permettre une imagerie précise des neurones.

8

# Soutien

#### 8.1 Maintenance

Le produit ne nécessite aucun entretien. Ne pas ouvrir le boîtier. Contactez Doric Lenses pour obtenir des instructions de retour si l'appareil ne fonctionne pas correctement et doit être réparé.

#### 8.2 Garantie

Ce produit est garanti pour une période de 12 mois. Contactez Doric Lenses pour obtenir les instructions de retour. Cette garantie ne s'applique pas si l'appareil est endommagé ou doit être réparé à la suite d'une mauvaise utilisation ou d'un fonctionnement en dehors de les conditions énoncées dans ce manuel. Pour plus d'informations, consultez notre [site Internet](http://doriclenses.com/life-sciences/content/3-terms-and-conditions-of-use).

#### 8.3 Disposition

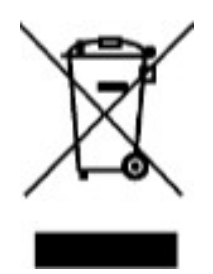

Figure 8.1 : *Logo de la directive DEEE*

Conformément à la directive 2012/19/EU du Parlement européen et du Conseil de l'Union européenne relative aux déchets d'équipements électriques et électroniques (DEEE), lorsque le produit arrive en fin de vie, il ne doit pas être éliminé avec les déchets ordinaires. Veillez à le mettre au rebut conformément aux réglementations locales. Pour plus d'informations sur la manière et le lieu de mise au rebut du produit, veuillez contacter Doric Lenses.

#### 8.4 Contactez nous

Pour toute question ou commentaire, n'hésitez pas à nous contacter par :

#### Téléphone 1-418-877-5600

Courriel [sales@doriclenses.com](mailto:sales@doriclenses.com)

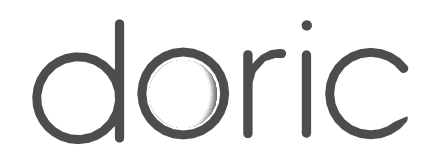

## 2022 DORIC LENSES INC

357 rue Franquet - Québec, (Québec) G1P 4N7, Canada Téléphone : 1-418-877-5600 - Fax : 1-418-877-1008 1-418-877-5600 - Fax : 1- 418-877-1008 [www.doriclenses.com](http://doriclenses.com/)